SmartLab-ODFのRp%を計算する

2022年04月06日 HelperTex Office 概要

Rp%はODF解析前後の極点図の一致度を示す値であり、入力極点図の精度も表しています。 本資料では、CTRソフトウエアで計算を行った極点図をSmartLabーODFで解析を行い 一致度を計算してみます。

Rp%の計算

$$
RP_{\{hkl\}} = \frac{1}{N} \sum_{i=1}^{N} \left| \frac{\{PF_{\text{exp.}}\}_i - \{PF_{\text{calc.}}\}_i}{\{PF_{\text{exp.}}\}_i} \right| \cdot 100\%
$$

where:

 $RP_{\{hkl\}}$  - relative error for  $\{hkl\}$  pole figure,

 $\{PF_{\text{exp}}\}\$  - intensity of experimental (corrected and normalized) pole figure in point i,

 ${P F_{calc.}}$ , - intensity of calculated pole figure in point i,

 $N$  - number of measured points on pole figure.

randomデータ

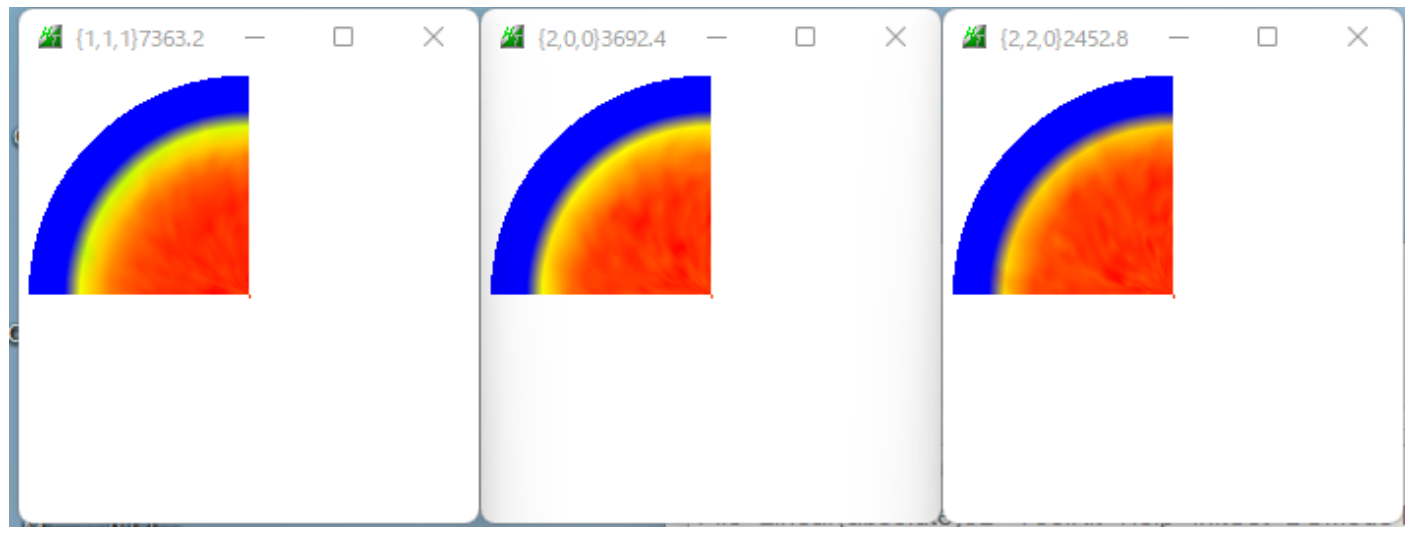

配向データ

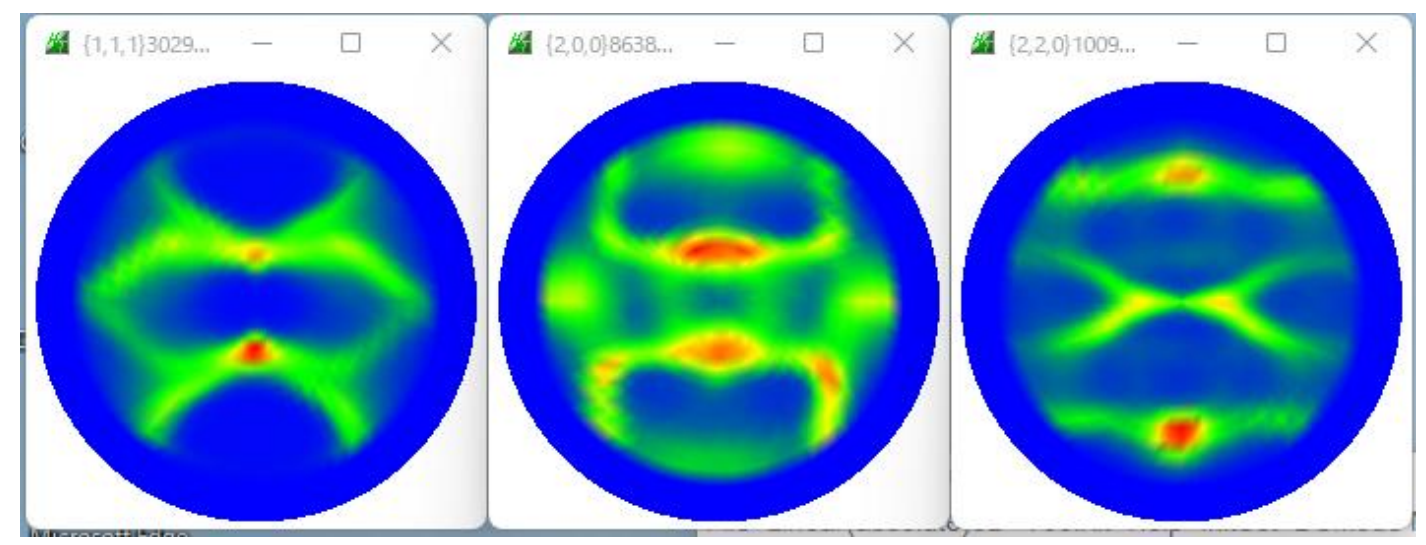

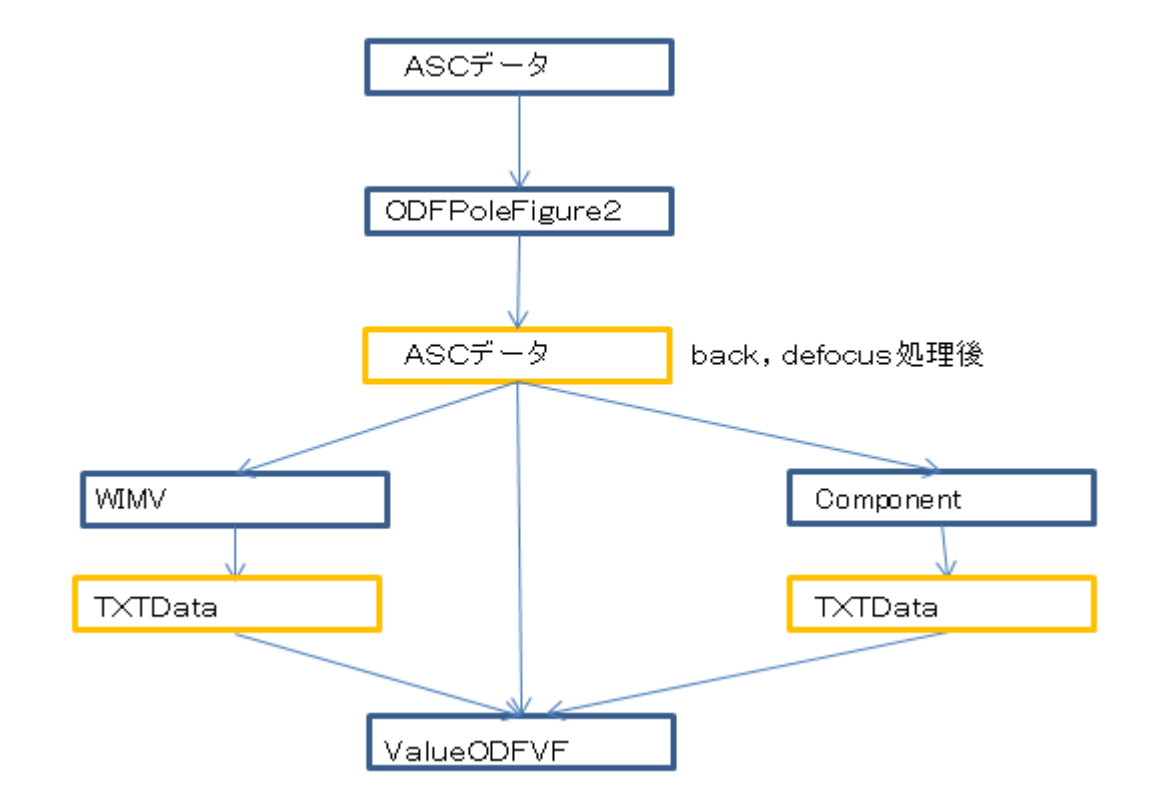

測定データ(ASCデータ)を

ODFPoleFigure2でバックグランド処理、defocus処理を行い、ASCファイル作成

極点処理後のASCデータをSmartLab-ODFで解析

WIMVの再計算極点図をExport (TXTData)

Componentの再計算極点図をExport(TCTData)

ASCデータとTXTDataからValueODFVFでRp%計算

### ODFPOleFigure2ソフトウエア処理

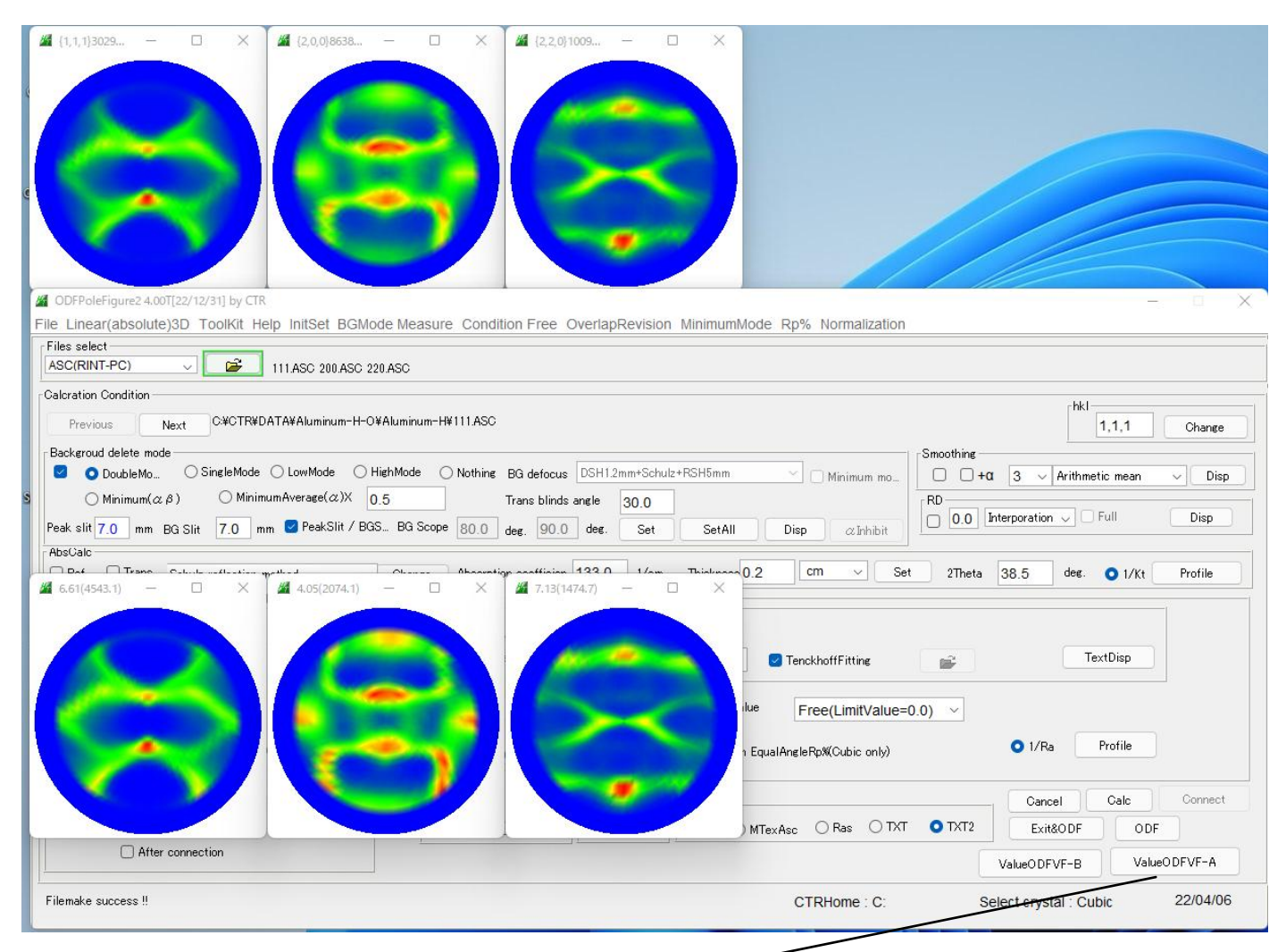

## Rp%計算

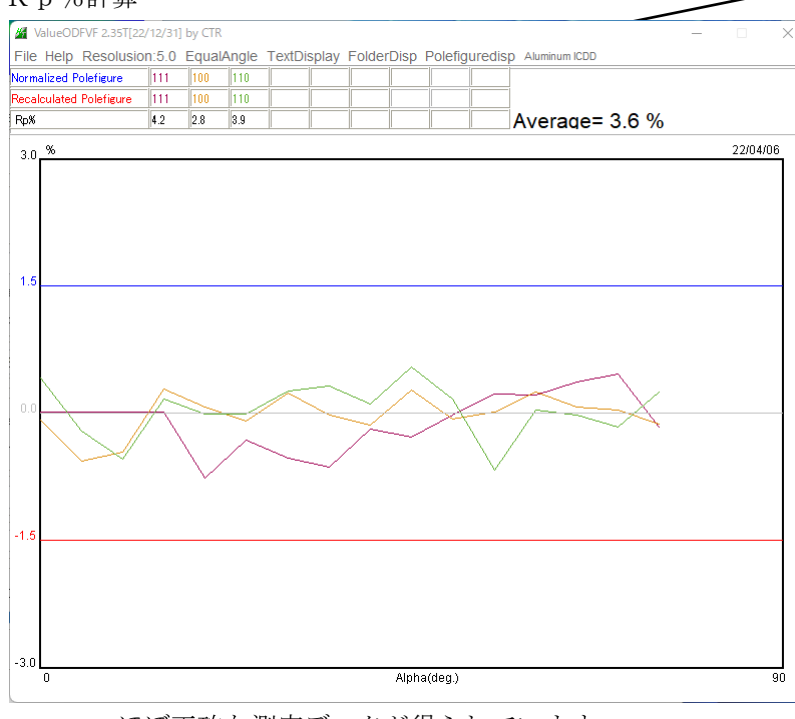

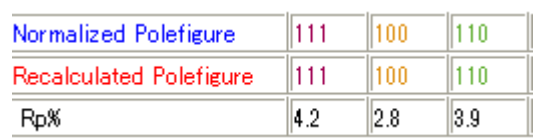

ほぼ正確な測定データが得られています。

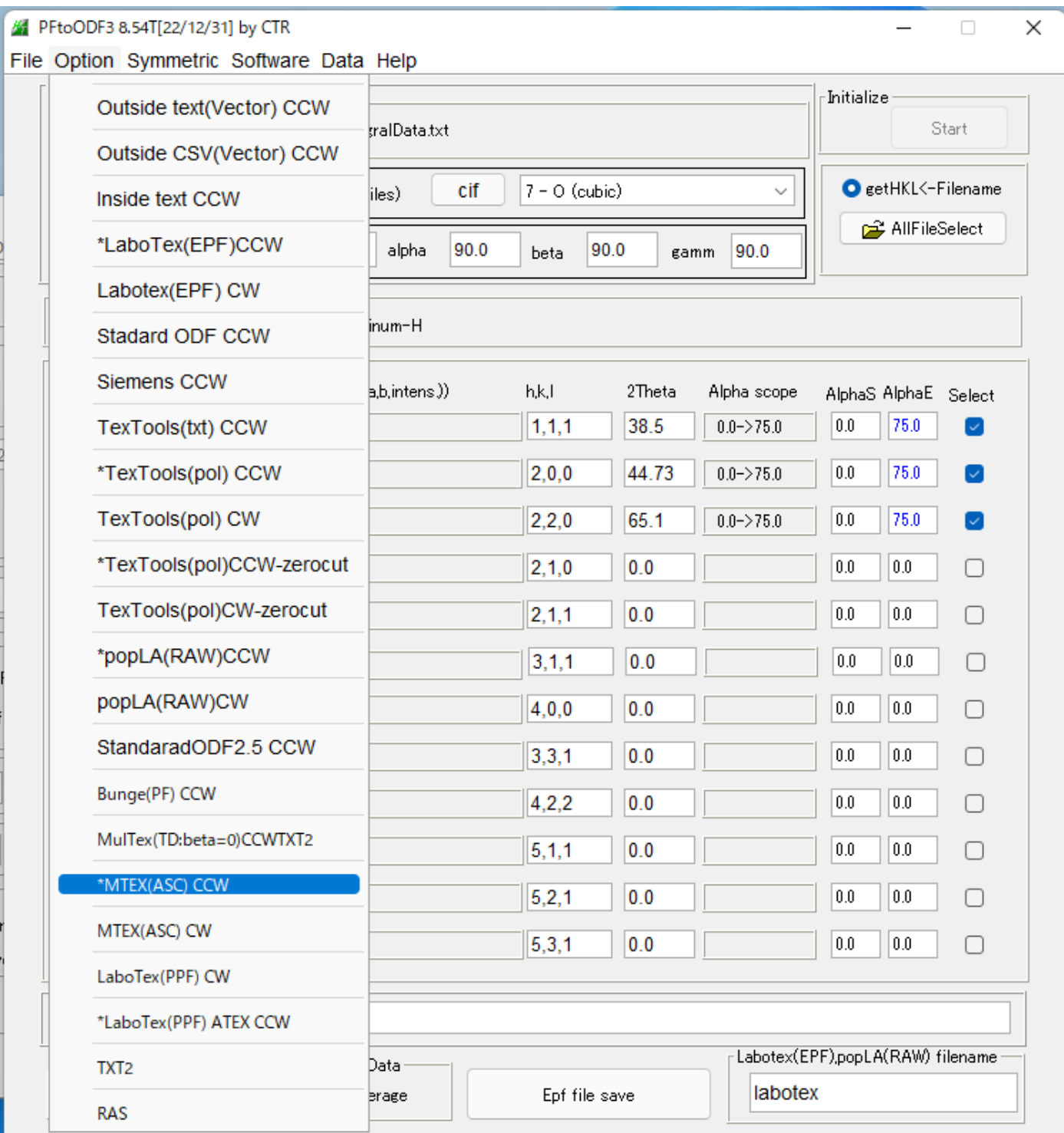

### SmartLab-WIMV

#### 規格化のみ処理

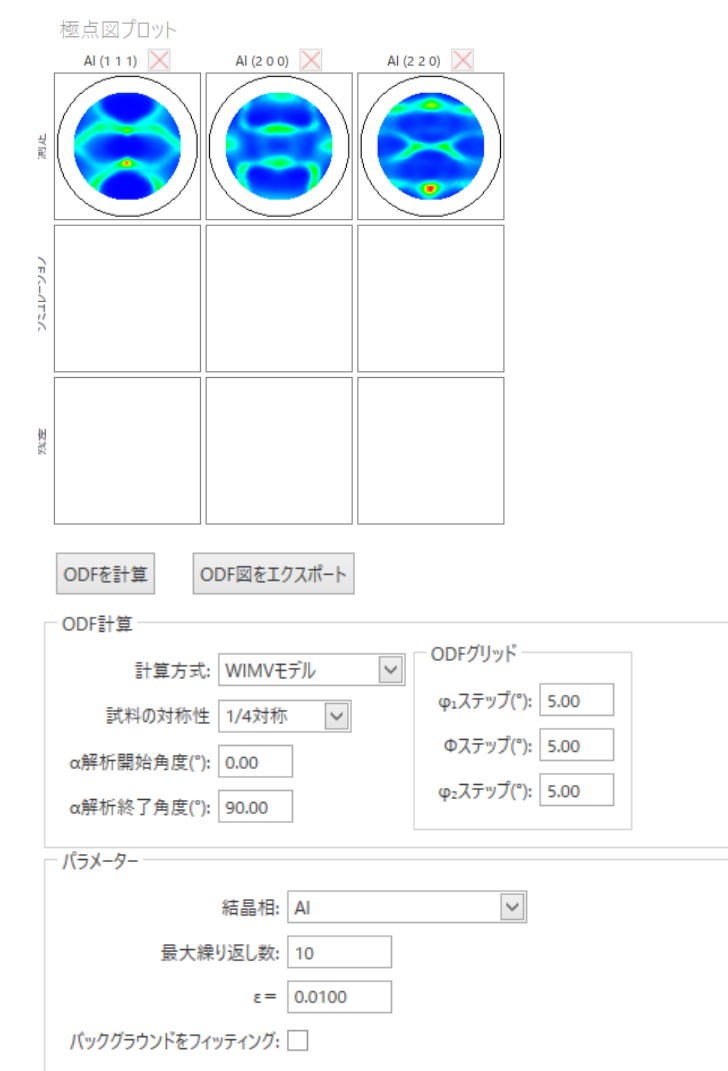

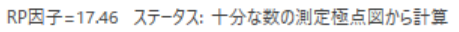

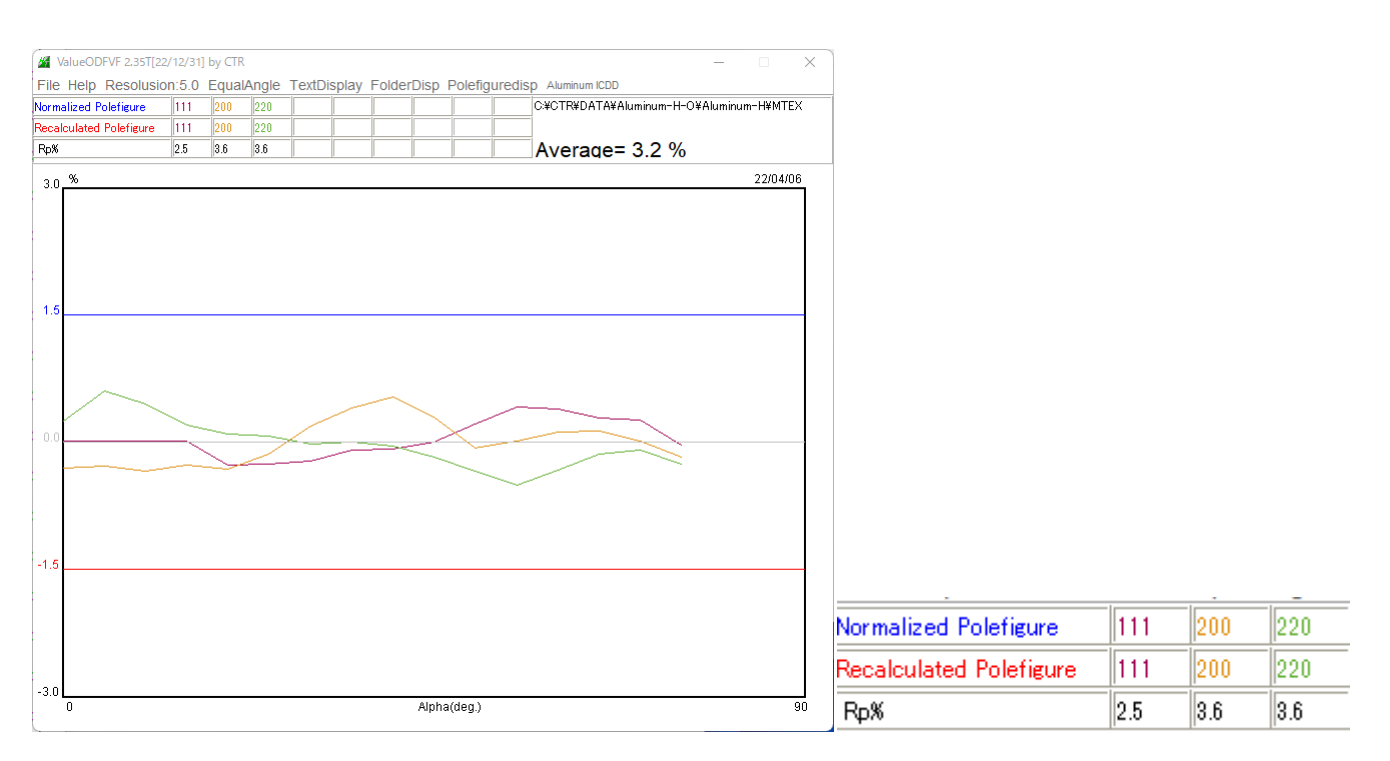

 $\left\vert 2-\frac{\pi }{2}\right\vert$ 極点図補正  $RD$ 復元 適用/復元: <すべてのデータ> v 適用 測定極点図 TD □パックグラウンド補正  $\Box$  吸収 コデフォーカス  $6-$ □ 面法線の調整 コリグリッド □平滑化 □ 1/4対称化  $4 -$ √ 規格化 □ 同じ反射の極点図と接続  $\overline{2}$ 

測定時の値とほぼ同等

### SmartLab-component

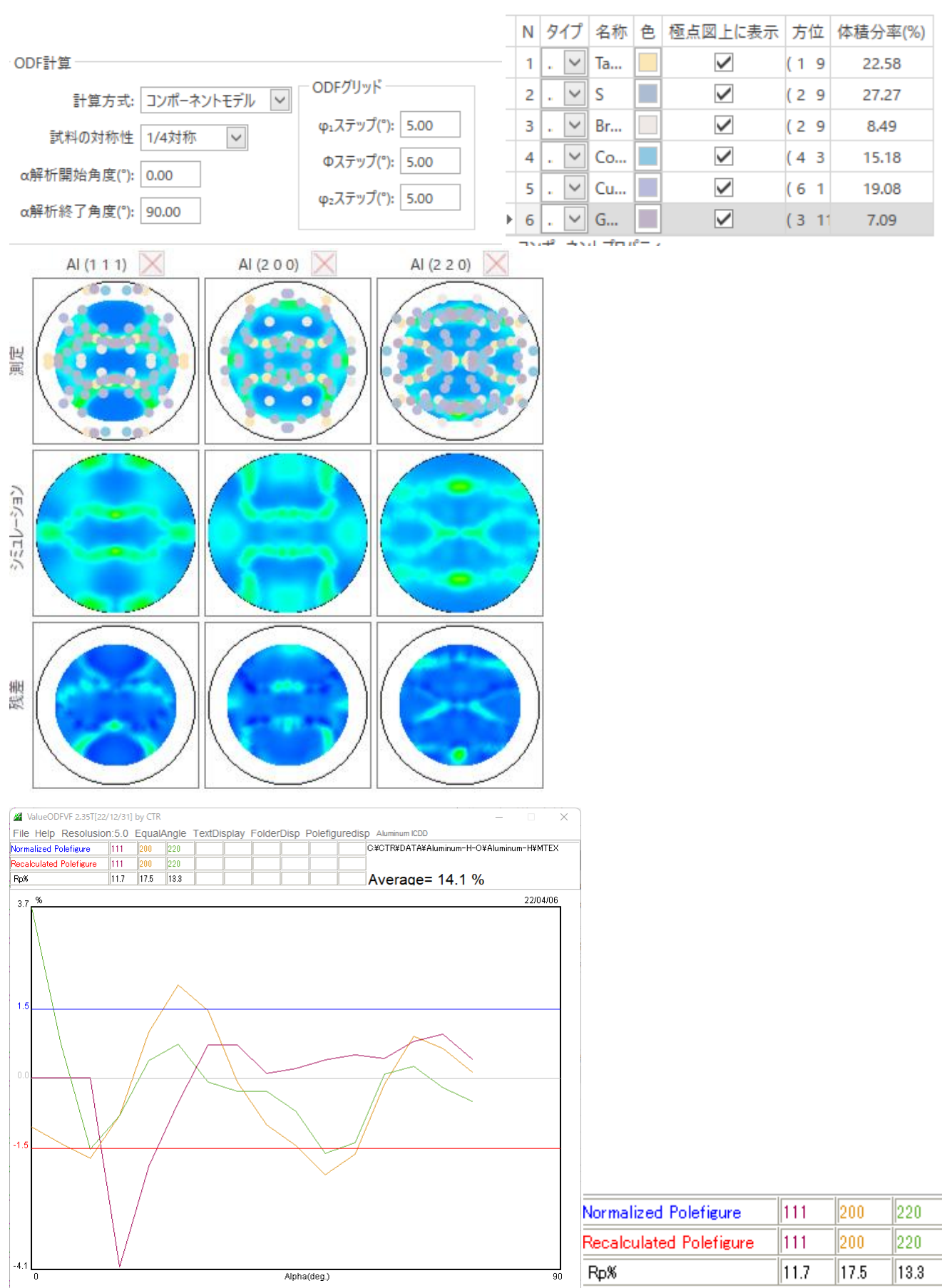

±1.5%からのはみ出しが認められる。

# ODF 比較

## WIMV

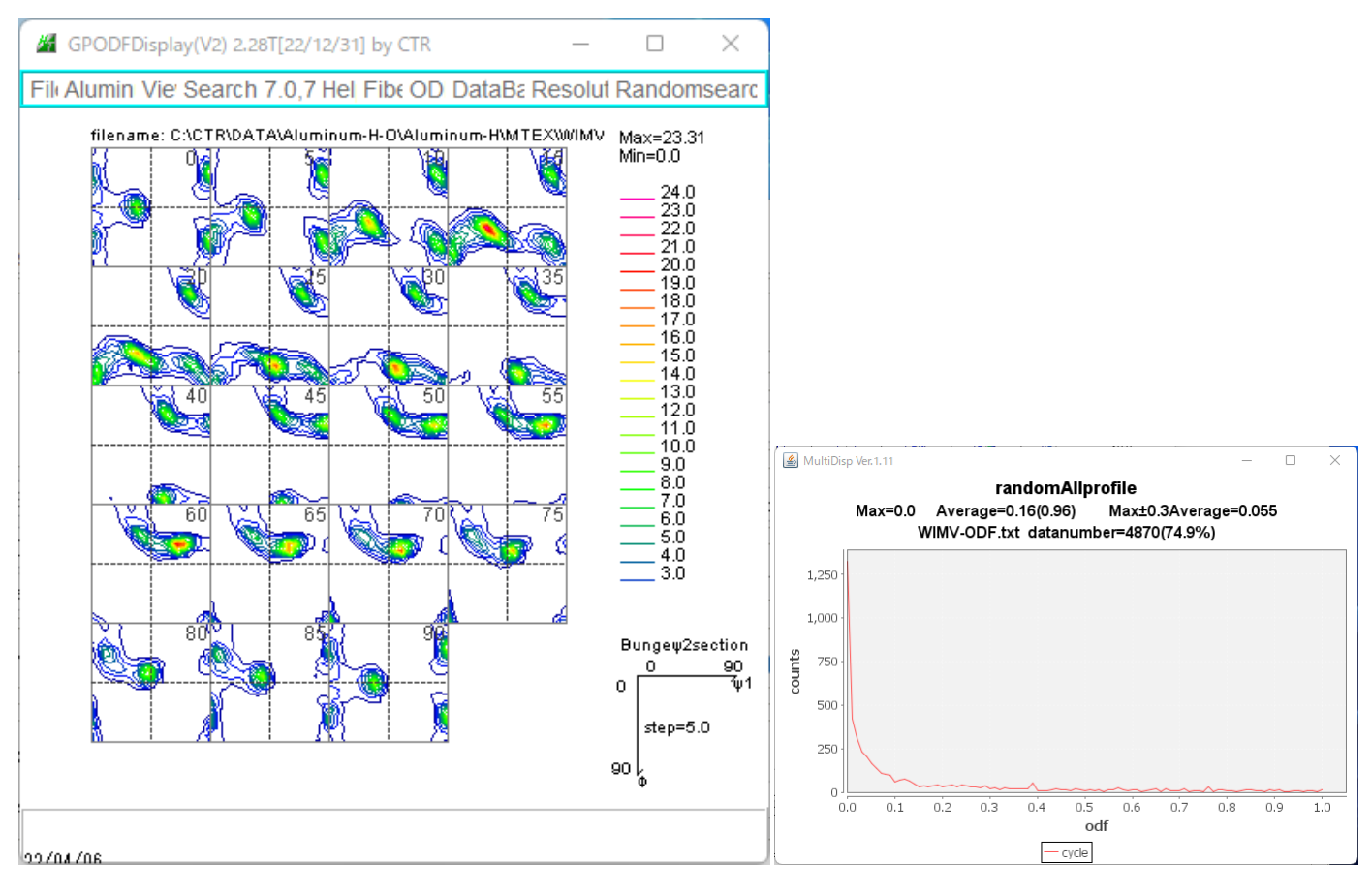

### Component

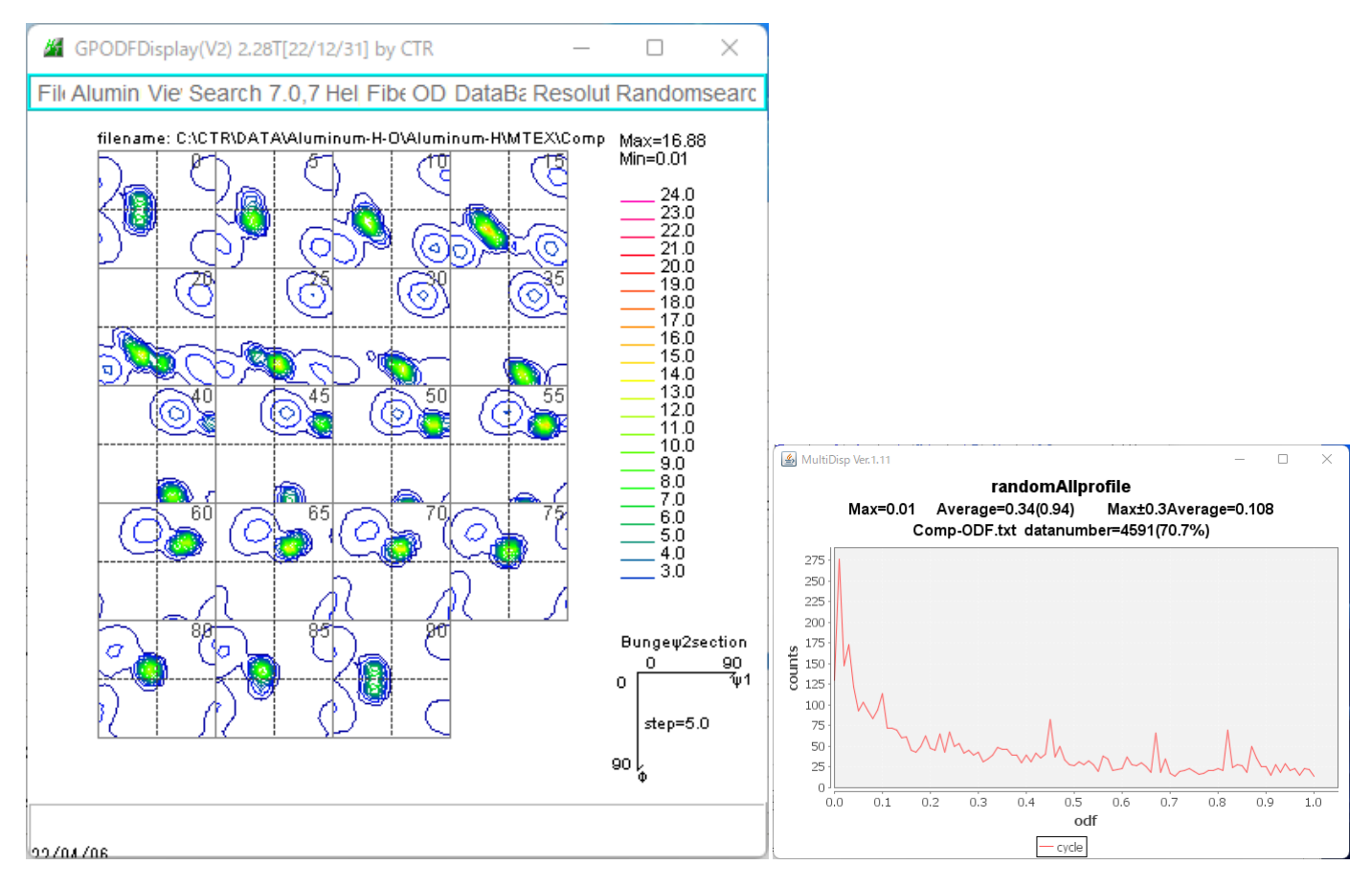

randomは0%が計算されている。

## SmartLab-ODFのRp%確認

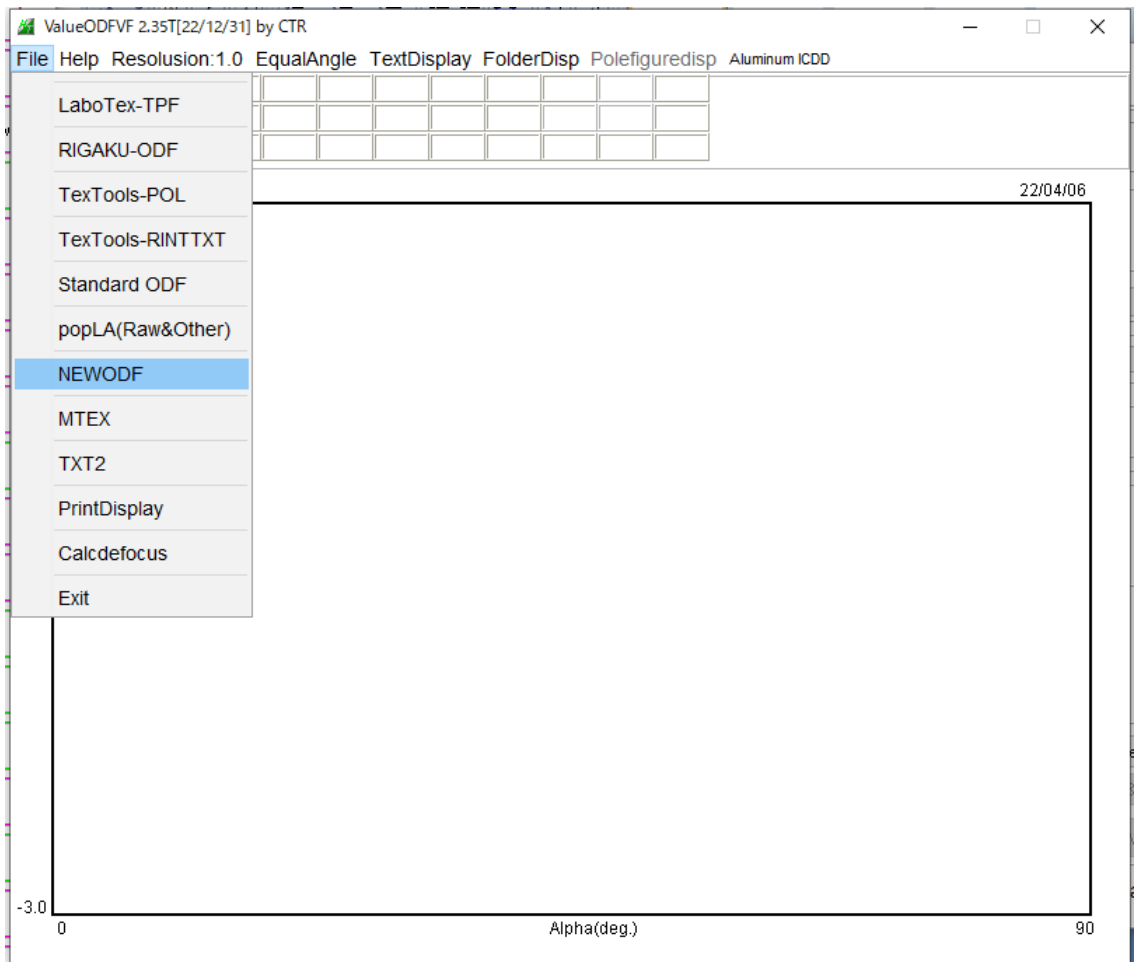

## SmartLab-ODFのExportODF表示

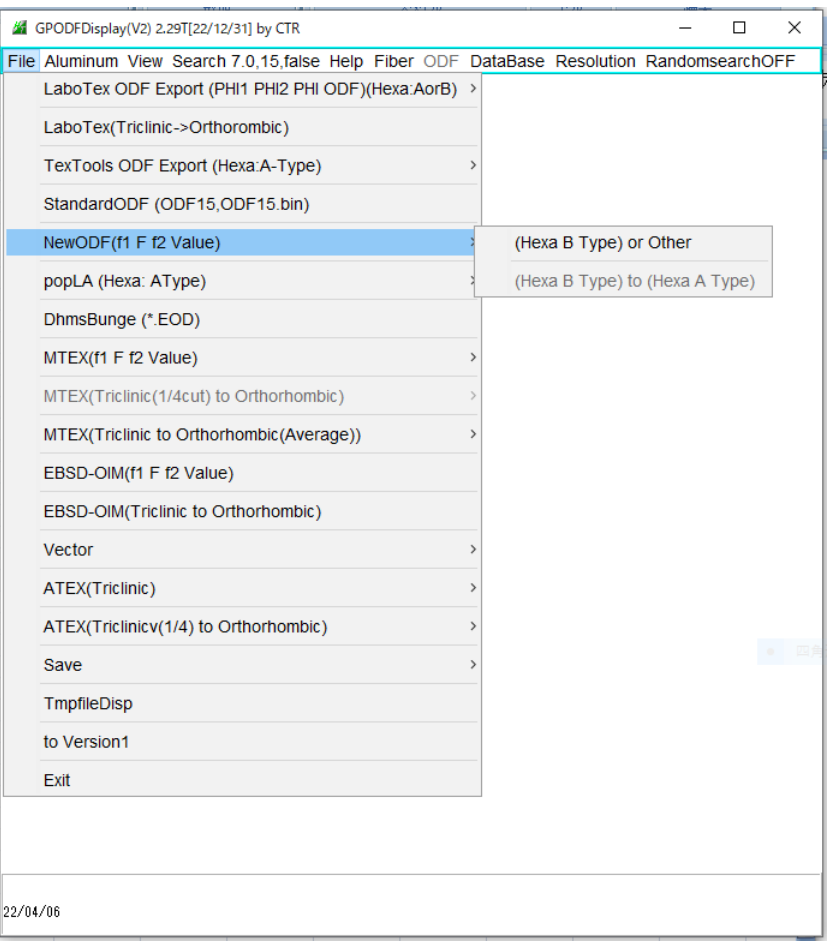

## SmartLab-ODFのExportした極点図

CTRソフトウエアによる極点図は、極点図の中心が90度のTXT2データですが、 ODFで計算した極点図は、極点図の中心が0度のTXT2である。 この極点図中心が0度のTXT2を極点図中心が90度に変換する。 ODF解析によるそれぞれのホーマットから変換します。 SmartLab-ODFでは、以下を選択します。

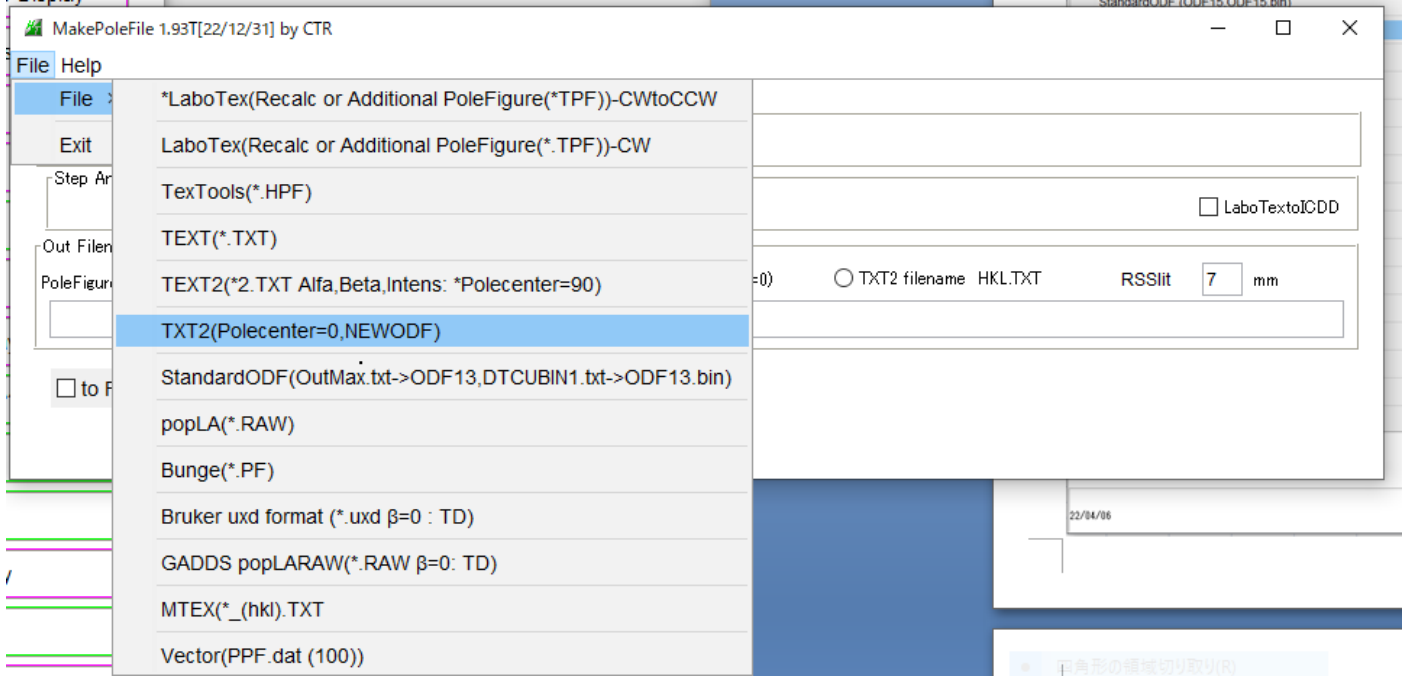